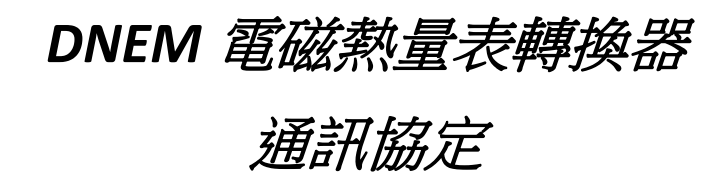

 *2013.3.25*

# 一、概述

DNEM 電磁熱量表具有標準的 MODBUS 通訊介面,支援串列傳輸速率 1200, 2400, 4800, 9600, 19200。 涌過 MODBUS 涌訊網路, 主站可以採集瞬 時流量,瞬時流速,累積流量等參數。

DNEM 電磁熱量表採用的串口參數: 1 位元起始位元 8 位元資料位元 1 位 元停止位,無校驗。

DNEM 電磁熱量表的 MODBUS 通訊介面在物理結構上採用電氣隔離方式, 隔離電壓 1500 伏,並具有 ESD 保護,能夠克服工業現場的各種干擾,保證通訊 網路的可靠運行。

#### 二、**DNEM** 網路結構及接線

DNEM 電磁熱量表標準 MODBUS 通訊網路是匯流排型網路結構,支援 1 到 99 個電磁熱量計組網,在網路最遠的電磁熱量計通常要在通訊線兩端並聯一個 120 歐姆的終端匹配雷阳,標準通訊連接介質為遮罩雙絞線。

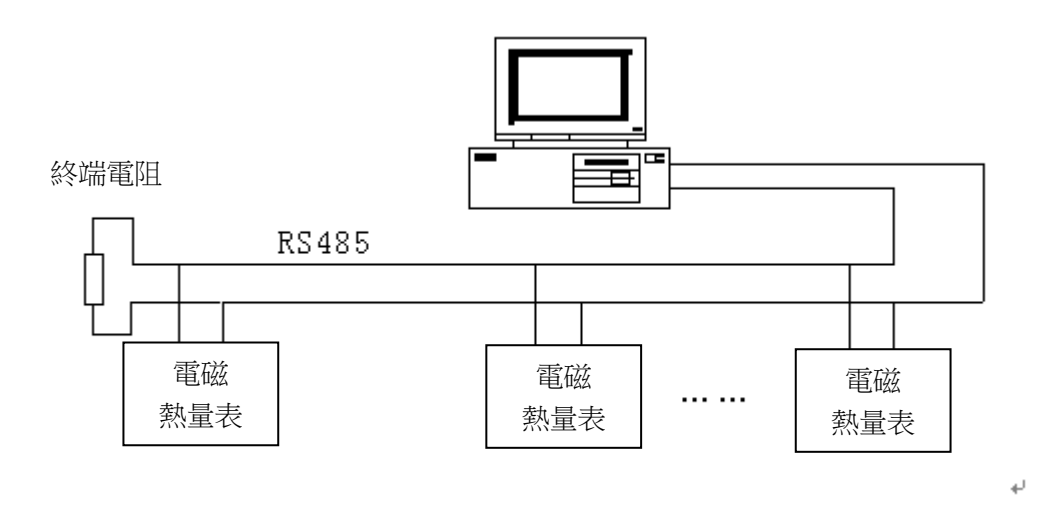

圖-1 電磁熱量計網路結構

DNEM 電磁熱量表通訊接線詳見電磁熱量計使用說明書。

## 三、**Modbus** 協議 **RTU** 框架格式

MODBUS 協定是主從通訊方式,每次通訊由主站發起,從站回應主站命令回傳 資料。

DNEM 電磁熱量表採用 MODBUS RTU 格式 (十六進位格式),其串結構如圖-2 所示。

1.主站命令串結構

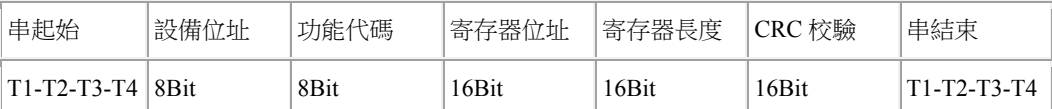

#### 圖-2 主站 RTU 消息串

#### 2.從站回應串結構

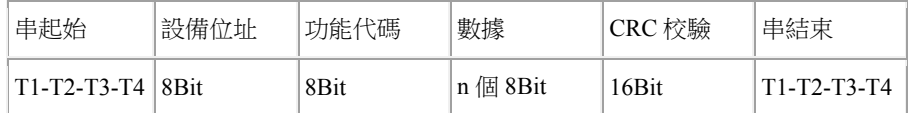

圖 3 從站 RTU 消息串

說明:

(1) T1-T2-T3-T4 為串起始或串結束,MODBUS 協議規定串起始或串結束 是在串與串間延時至少 3.5 char 字元的時間實現的,如圖-4 所示。

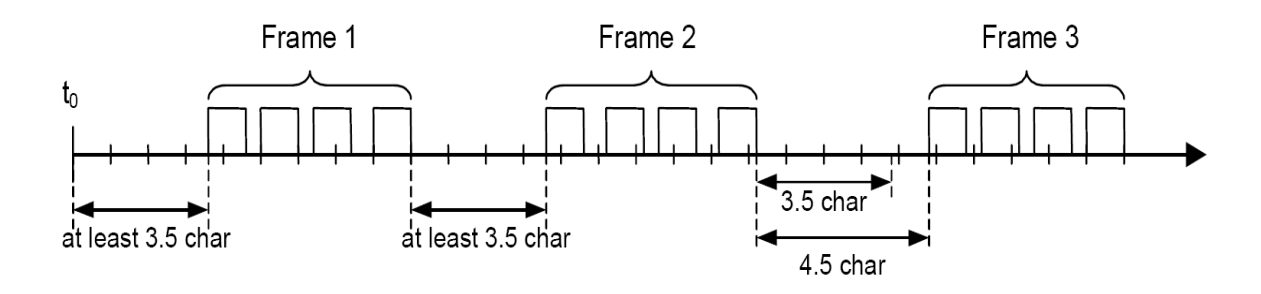

圖-4 MODBUS 串間隔

(2)設備位址:電磁熱量計的通訊位址,在一個網路中不能有兩個相同的 位址。

(3)功能碼:MODBUS 協議規定的功能碼,DNEM 電磁熱量表採用功能碼 4 讀輸入寄存器來實現採集資料的。

(4)寄存器位址和寄存器數

 主站命令中的參數是從寄存器位址開始的寄存,讀寄存器長度的 N 個寄 存器。

(5)從站回應資料

從站回應資料是:位元組數和 N 個數位元組資料。

詳見 MODBUS 協議。

# 四、**Modbus** 協定命令編碼定義

MODBUS 功能碼定義如表-1 所示, L-mag-電磁熱量計僅採用 04 功能碼。

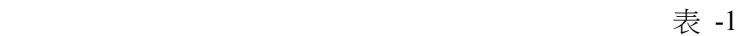

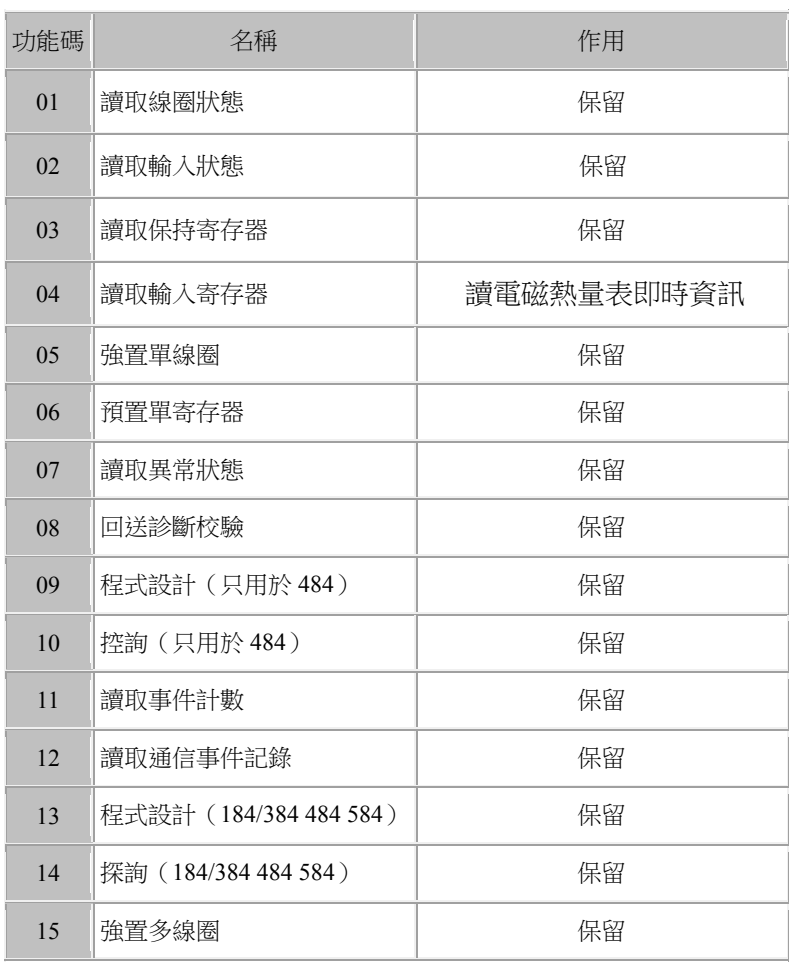

# 五、**DNEM** 電磁熱量表 **MODBUS** 寄存器定義

## **1. DNEM** 電磁熱量表 **MODBUS** 寄存器位址定義<sup>表</sup> -2

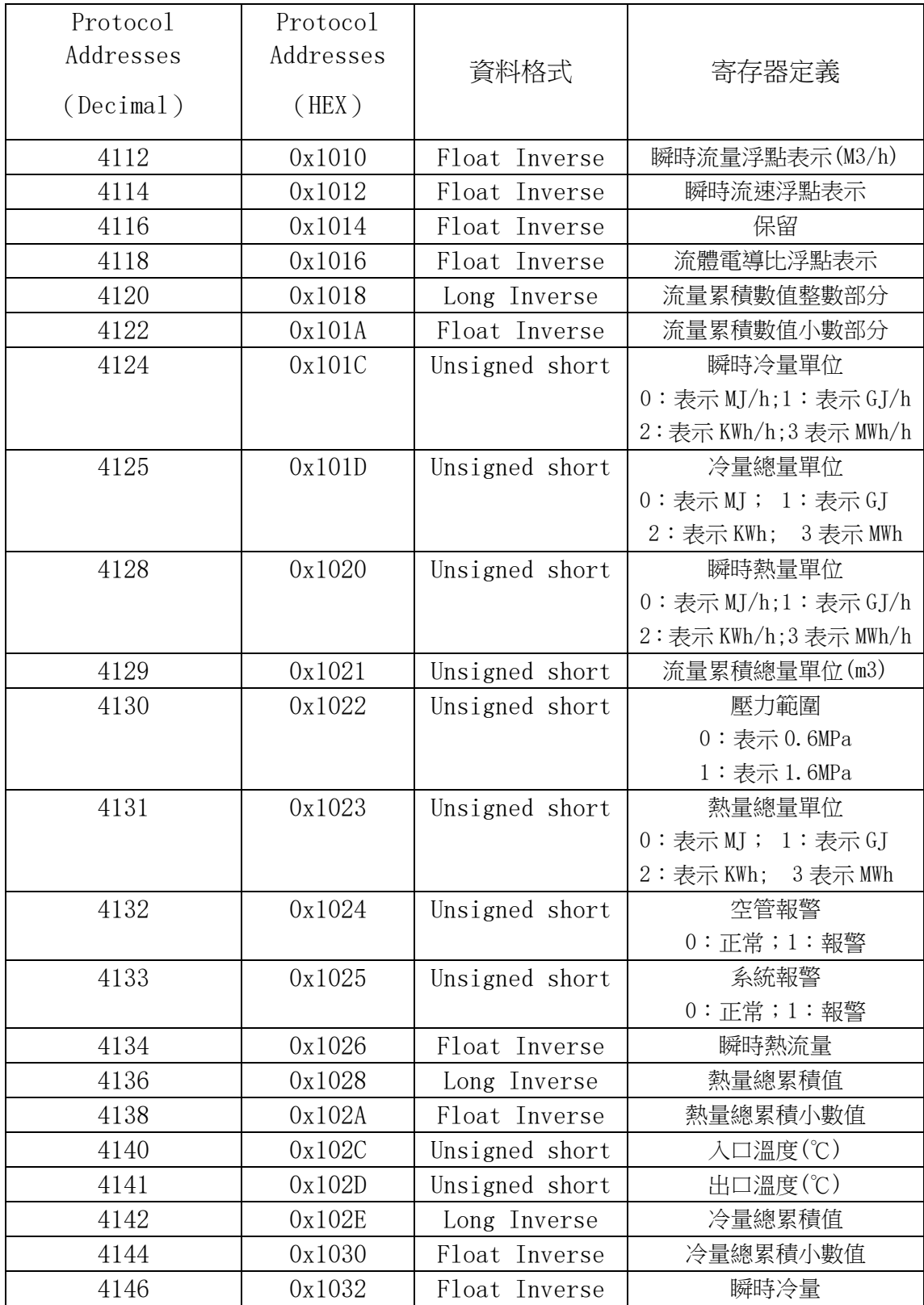

#### **2.PLC** 位址設置說明

PLC 設置時如果沒有功能碼設置項時,使用功能 04 應在寄存器位址前面加 3。另PLC 寄存器位址的基址是從 1 開始,所以 PLC 設置寄存器位址時應在原 位址上加 1.

例:

DNEM 電磁熱量表 MODBUS 寄存器位址為 4112 (0x1010), MODBUS 功 能碼為 4 時,PLC 寄存器位址為 34113。

詳細設置見應用舉例章節 2.

#### **3**.資料含義說明

(1)浮點格式:

DNEM 電磁熱量表 MODBUS 採用 IEEE754 32 位浮點數格式, 其結構如 下:(以瞬時流量為例)

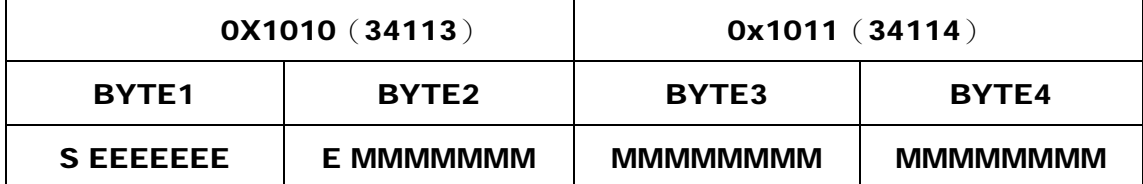

S-尾數的符號;1=負數,0 = 正數;

E-指數;與十進位數字 127 的差值表示。

M-尾數;低 23 位元,小數部分。

當 E 不全"0"時,且不全"1時浮點數與十進位數字轉換公式:

 $V = (-1)^{S} 2^{(E-127)} (1 + M)$ 

(2)累積總量單位

![](_page_7_Picture_193.jpeg)

![](_page_7_Picture_194.jpeg)

(3)報警

空管報警,系統報警表示:

0-----不報警;1----報警

# 六、通訊資料解析

瞬時流量,瞬時流速,流量百分比,流體電導比,正反向累積量小數部分以 浮點數的格式傳輸。正反向累積量得整數部分以長整型數傳輸。

#### **1** 讀瞬時流量

主站發送命令(十六進位)

![](_page_7_Picture_195.jpeg)

主站接收到資料:

![](_page_7_Picture_196.jpeg)

S=1: 尾數符號為 1 表示是負數。

E = 10001000: 指數為 136

M= 001 1100 0110 0000 0000 0000,尾數為

 $\frac{1}{1024}$ 512 1 32 1 16 1  $V = (-1)^{1} 2^{(136 - 127)} (1 + \frac{1}{8} + \frac{1}{16} + \frac{1}{32} + \frac{1}{512} + \frac{1}{512})$ 

 $= -625.5$ 

**2.**讀瞬時流速:

主站發送命令:

![](_page_8_Picture_302.jpeg)

![](_page_8_Picture_303.jpeg)

主站接收資料:

8 1  $\frac{1}{256}$ )

1100 0001 1011 0000 1111 1000 0000 0000

浮點數為: C1 B0 80 00

 $S = 1$ 

 $E = 10000011$ 

 $= 22.0625$ 

M = 011 0000 1111 1000 0000 0000

 $V = (-1)^{1} 2^{(131 - 127)} (1 + \frac{1}{4} + \frac{1}{8} +$ 

# **3** 讀累積流量

為了能夠完全表達電磁熱量計的9位累積值,所以把累積流量的整數和小數 部分分別表達。整數部分用長整型變數,小數部分使用浮點數。

累積流量為 1587m3

主站發送採集累積流量整數值命令:

![](_page_9_Picture_237.jpeg)

主站接收到資料:

![](_page_9_Picture_238.jpeg)

#### 累積流量的整數部分為 = 28785

主站發送採集累積流量小數值命令

![](_page_9_Picture_239.jpeg)

主站接收到資料:

![](_page_9_Picture_240.jpeg)

0011 1111 0000 0000 0000 0000 0000 0000

$$
S = 0
$$
  
\n
$$
E = 0111111
$$
 126  
\n
$$
M = 000 0000 0000 0000 0000
$$
  
\n
$$
V = (-1)^{1} 2^{(126 - 127)}
$$
  
\n= **0.5**

## **4.**讀總量流量單位

主站發送讀瞬時流量單位 8 個位元組命令:

| 01 | 04  | U    |      | $00\,$ | UΙ   | 65         | $00\,$     |
|----|-----|------|------|--------|------|------------|------------|
| 設備 | 功能碼 | 寄存器  | 寄存器  | 寄存器    | 寄存器  | <b>CRC</b> | <b>CRC</b> |
| 地址 |     | 位址高位 | 位址高位 | 長度高位   | 長度低位 | 高位         | 低位         |

主站接收到從站回傳 7 個位元組資料:

![](_page_10_Picture_241.jpeg)

根據表 3 查得:流量單位為 M3

#### **5.**讀報警狀態

主站發送讀報警 8 個位元組命令:

![](_page_10_Picture_242.jpeg)

主站接收到從站回傳 7 個位元組資料:

![](_page_10_Picture_243.jpeg)

![](_page_11_Picture_244.jpeg)

狀態為 1 表示空管是報警狀態。

其他報警依次類推。

#### **6.**讀瞬時熱量單位

主站發送讀報警 8 個位元組命令:

![](_page_11_Picture_245.jpeg)

主站接收到從站回傳 7 個位元組資料:

![](_page_11_Picture_246.jpeg)

1 表示 GJ/h。0 表示 MJ/h

# **7.**讀累積熱量單位

主站發送讀報警 8 個位元組命令:

![](_page_11_Picture_247.jpeg)

主站接收到從站回傳 7 個位元組資料:

![](_page_12_Picture_233.jpeg)

1 表示 GJ。0 表示 MJ。

#### **7.**讀壓力範圍

主站發送讀報警 8 個位元組命令:

![](_page_12_Picture_234.jpeg)

### 主站接收到從站回傳 7 個位元組資料:

![](_page_12_Picture_235.jpeg)

1 表示 1.6MPa。0 表示 0.6MPa。

#### **8.**讀熱量流量(同讀瞬時流量)

## **9.**讀熱量累積(同讀累積流量)

## **10.**讀入口溫度

![](_page_12_Picture_236.jpeg)

主站發送讀報警 8 個位元組命令:

![](_page_13_Picture_86.jpeg)

主站接收到從站回傳 7 個位元組資料:

![](_page_13_Picture_87.jpeg)

溫度帶有 1 位元小數。

入口溫度 = 80.0℃

# **10.**讀出口溫度(同讀入口溫度)

### 七、應用舉例

#### **1.C** 語言 **MODBUS** 示例程式

#### (1).CRC16演算法:

```
INT16U CRC16(INT8U *puchMsg, INT16U usDataLen) 
{ 
  INT8U uchCRCHi = 0xFF; /* 高CRC位元組初始化 */
  INT8U uchCRCLo = 0xFF; /* 低CRC 位元組初始化 */
   INT8U uIndex; /* CRC迴圈中的索引 */ 
  while (usDataLen--) /* 傳輸訊息緩衝區 */
   { 
    uIndex = uchCRCHi \hat{ } *puchMsg++; /* 計算CRC */
     uchCRCHi = uchCRCLo \hat{a} auchCRCHi[uIndex];
    uchCRCLo = auchCRCLo[uIndex];
   } 
   return (uchCRCHi << 8 | uchCRCLo); 
}
```
#### (2)發送命令程式

```
本常式以Mag64為核心CPU 
  void Read_InPut(INT8U Addr,INT16U Start,INT16U Len) 
{ 
   INT16U CRC; 
   SendBuffer_485[0]=Addr; //設備位址
  SendBuffer 485[1]=0x04; //modbus功能碼
  SendBuffer 485[2]=Start/256; //Start為寄存器位址
  SendBuffer 485[3]=Start%256;
   SendBuffer_485[4]=Len/256; //Len為讀取寄存器長度
  SendBuffer 485[5]=Len%256;
  CRC=CRC16(SendBuffer 485,6);
  SendBuffer 485[6]=CRC/256; //CRC校驗高位
  SendBuffer 485[7]=CRC%256; //CRC校驗低位
   R485_OUT; //使能RS485發送
   SendLen_485=8; 
  SendNum 485=0;
  CloseINTO(); わけの イントリック プロセット プロセット しょうしゃ しょうしゃ しょうしゃ しょうしゃ しょうしょう しょうしょう こくしょう こくしょう こくしょう じょうしょく こくしゃ こくしゃ こくしゃ じょういん しょうしょく こくしゃ じょうしょく じょうしょく こくさん じょういん しょうしょく しゅうしょく こくさん こくさん こうしょく
   UCSR0B |= BIT(UDRIE0); //打開串口發送中斷
```
(3)返回資料解析(只以瞬時流量為例)

}

```
資料接收使用串口中斷,ReceivedBuffer_485為接收資料組,ReceivedNum_485為接收到資料
長度,ReceivedFlag_485接收到資料標誌。函數float Datasum(INT8U BYTE1, INT8U BYTE2, INT8U 
BYTE3, INT8U BYTE4)把浮點數的4個位元組轉換為1個浮點數。
float Datasum(INT8U FloatByte1, INT8U FloatByte2, INT8U FloatByte3, INT8U FloatByte4) 
{ 
 float aa; 
  union IntTOFP 
   { 
      FP32 F32; 
      INT8U T8[4]; 
   }; 
   union IntTOFP aa; 
 aa.T8[0] =FloatByte1;
 aa.T8[1] = FloatByte2;
 aa.T8[2] =FloatByte3;
 aa.T8[3] =FloatByte4;
 return aa; 
} 
void Read_Lmag(INT8U Ad) 
{ 
  INT8U i, j;
   INT8U Num1[10],BIT; 
  INT16U CRC1, CRC2;
  FP32 Flow; 2000 and 2000 FP32 Flow; 2000 2000 FP32 Flow;
   ReceivedFlag_485=1; 
  Open Time1 Ms5(20);
   Read_InPut(Ad,0x1010,2); //發送設備位址、寄存器位址、寄存器長度
   while(ReceivedFlag_485); //等待接收結束
   if((ReceivedNum 485==9)&&(ReceivedBuffer 485[0]==Ad)) // 判斷資料是否正確
    { 
      CRC1=CRC16(ReceivedBuffer_485,7); 
      CRC2=ReceivedBuffer_485[7]*256+ReceivedBuffer_485[8]; 
      if(CRC1==CRC2) 
      {// 轉換資料為浮點數
      Flow = Datasum(ReceivedBuffer_485[6], ReceivedBuffer_485[5], 
                   ReceivedBuffer 485[4] ,ReceivedBuffer 485[3]);
       } 
     } 
}
```
## **2.Modbus** 調試軟體 **modbus poll** 通訊實例

以從站位址為 1, 串列傳輸速率 9600,讀取所有即時資料為例設置方法如下:

按照表 2 所示:起始寄存器位址 4113 寄存器個數為 22

1. 設置採集命令包括設備位址(1)、MODBUS 功能碼(04)、寄存器位址(4113)、

寄存器長度(22)、採集間隔(1000)。

![](_page_16_Picture_100.jpeg)

2.設置串口數據

根據 DNEM 電磁熱量表串口格式(1 位起始位元 8 位元資料位元 1 位元停止位, 無校驗)設置如下圖:

![](_page_16_Picture_101.jpeg)

3.設置資料顯示格式

![](_page_17_Picture_1.jpeg)

## 4.通訊成功介面

![](_page_17_Picture_30.jpeg)